# Best Practices for Using Convenient Card's Web Images on Your Website

The most effective way to market cards on your website is to place a small visual image on your home page that links to a secondary web page dedicated to the cards. On the secondary page, you want to provide a compelling value proposition and information about where to buy cards. Following are samples web pages:

## 1. Home Page Sample with Holiday Gift Card Image

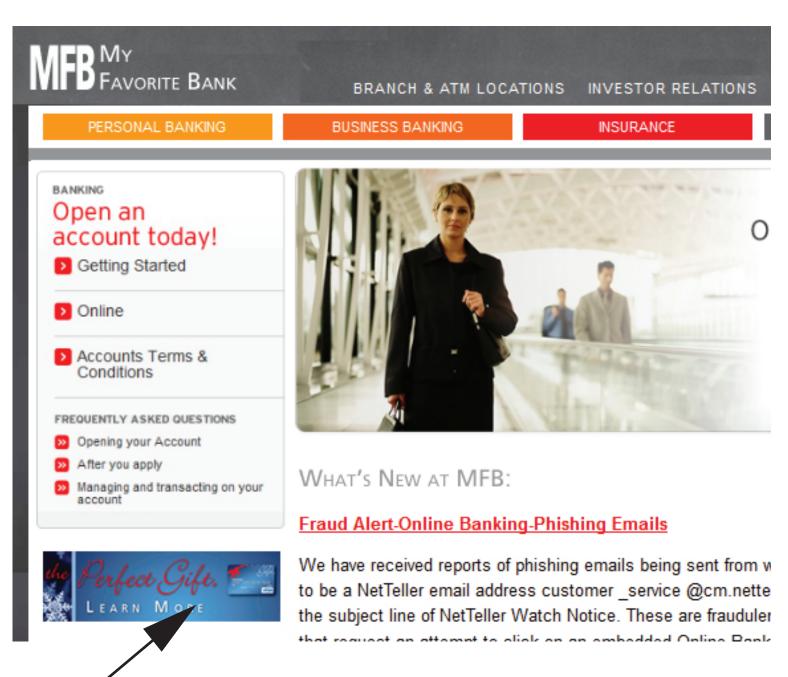

Link this graphic to a secondary page about gift cards

## 2. Secondary Page Sample - About Gift Cards

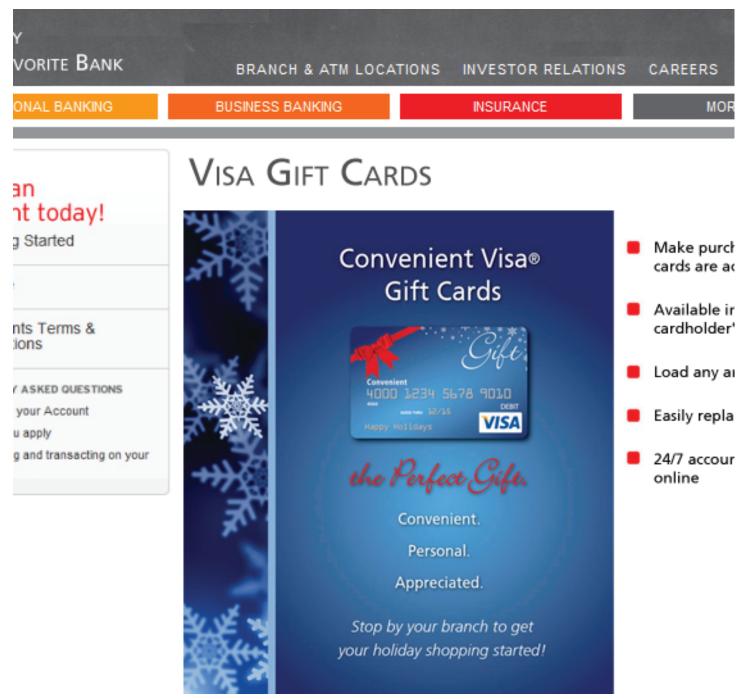

### 3. Important - Issuer Statement

The issuer statement must appear on any page that provides card information. If the image you choose includes the issuer statement, that is sufficient.

#### The issuer statement should read as follows:

Card issued by First Century Bank, N.A., member FDIC, pursuant to a license from Visa U.S.A. Inc.

## 4. Downloading Images

- Click on the link to the image on the Marketing Materials page. The image will open in a new window.
- Right click on the image and select "save picture as"
- choose a location to save the picture